2. Ubuntu Akadémia – 2009. szeptember 13. Szalai "KAMI" Kálmán (kami911@gmail.com)

# A fordítónak mindenhez lehet köze…

### Az előadóról

- **OpenOffice.org rajongó több, mint 6 éve** Részvétel a fordításban
	- Részletes tippek (az első hozzájárulás)
	- OpenOffice.org 2.0 UI (a nagy munka)
- **További fordítások** 
	- Compiz, system-config-printer, Kdenlive, Mozilla kiterjesztések, Seamonkey, Spybot S&D
- Részvétel a közösségi életben
	- IRC, levelezőlisták, webes együttműködés

# Miért jó?

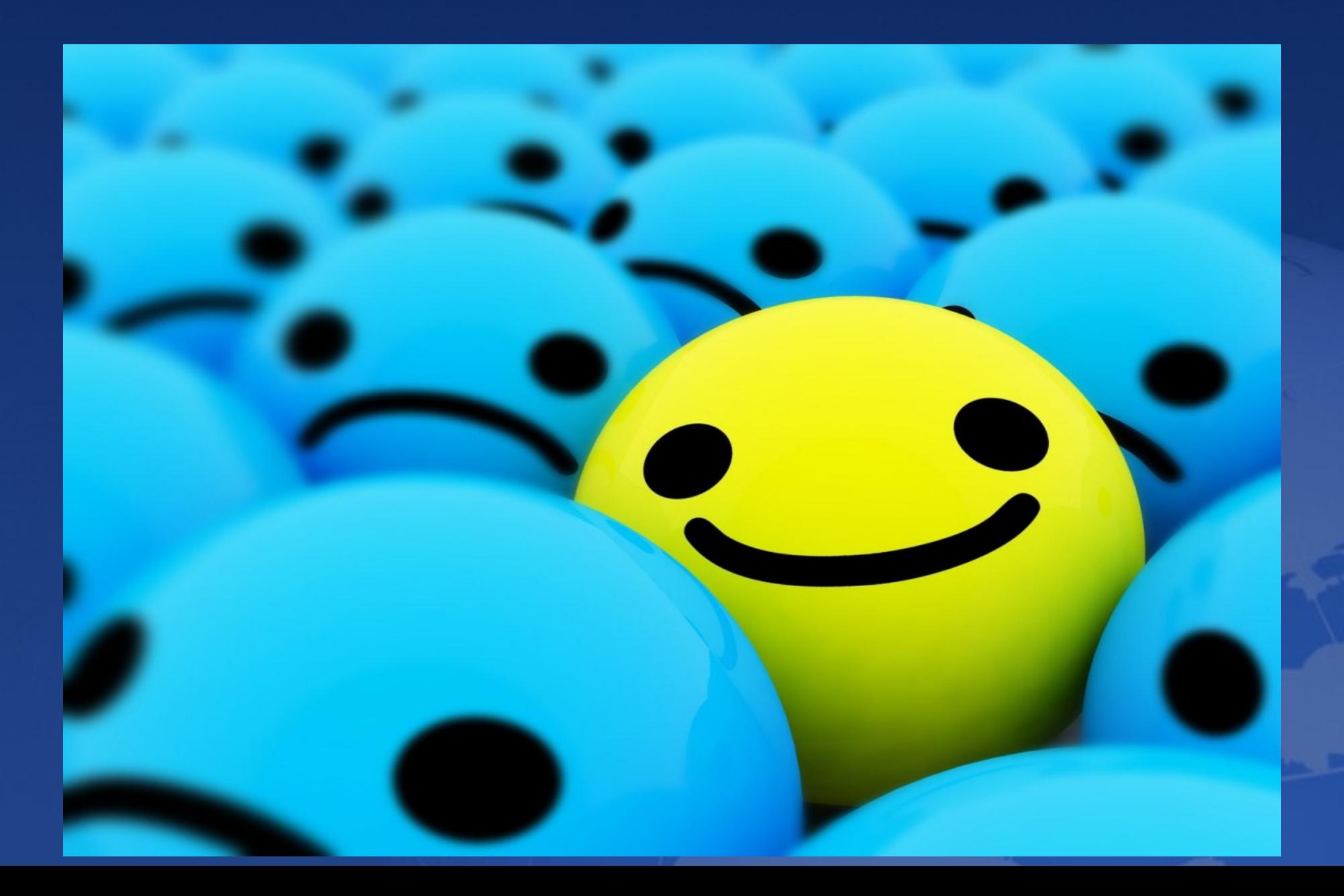

# Miért jó? Neked…

- Elkészítheted kedvenc programod honosítását
- Fordítási rutint szerzel
- Nyelvtudásod hasznosítása, aktiválása
- Megismerhetsz új eszközöket, eljárásokat
- Találkozhatsz honosító szakemberekkel
- Elismerésben részesülsz

### Miért jó? Nekünk…

**Több program lesz elérhető magyarul Bővül a közösség Kevesebb teher az öreg motorosokon** Izgalmas dolog embereket tanítani

# Mi a cél?

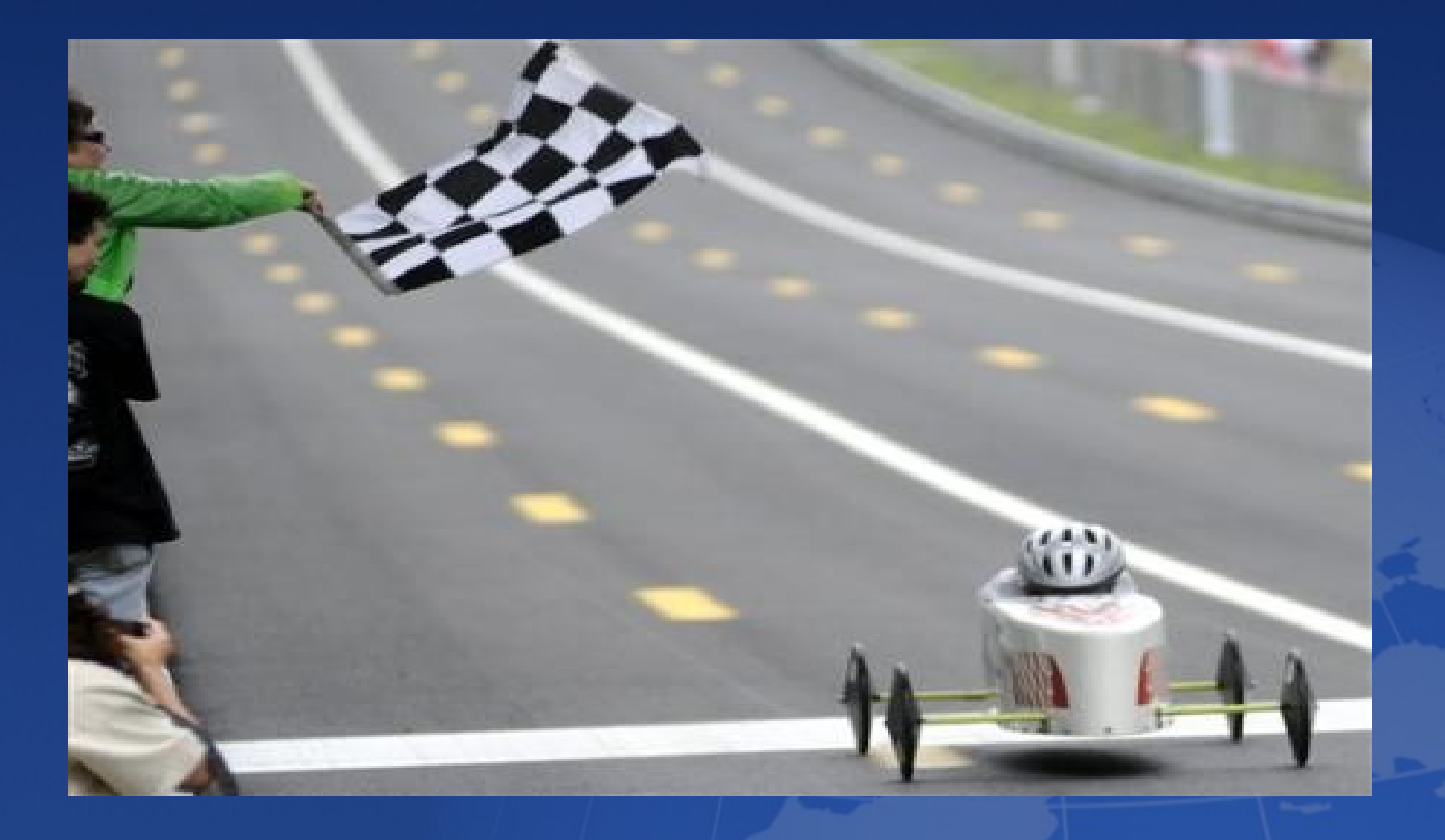

# Fordítsunk? Hogyan?

- Természetesen Ubuntu Linuxon ;o)
- Angolról, de inkább magyarra
	- http://tinyurl.com/forditas
	- http://tinyurl.com/forditassegitseg
- **Megfelelő eszközök használatával** 
	- Szerkesztők, ellenőrzők, verziókezelők
- Egyedül vagy csapatban
- **Inkább az Upstreambe**

### Upstream? Downstream?

#### **Downstream**

- Csak az adott disztribúció számára elérhető
- Kevesebben látják a fordításunkat
	- Esetleg más is elkezdi, máshogyan
- **Upstream** 
	- Minden felhasználó számára elérhető lesz
	- Kicsit nehezebb így, de megéri
		- Több hírforrás, weboldal figyelése
		- Különféle verziókövető rendszerek használata
		- Többfajta fájlformátum és fájlkonverzió ismerete

# Upstream?

#### ■ Launchpad

- Esetek többségében downstream
- Ubuntu-specifikus és saját projekteknek upstream
- Jövőben talán továbbítja a fordításokat az upstreamba is: https://answers.launchpad.net/rosetta/+question/36156

### Upstream!

- **Projektek upstream helyei** 
	- Saját fejlesztői tárolók
	- Példák: Compiz, Wammu, Kdenlive
- Upstream gyűjtőhelyek:
	- https://translate.fedoraproject.org/
	- http://www.transifex.net/
	- http://www.babelzilla.org/
	- http://l10n.gnome.org/languages/hu/
	- http://i18n.kde.org/
- **Verziókezelő rendszerek ismerete**

# Elvárások

- A magyar nyelvet ismerni kell, az angolt elég pontosan érteni
- Szabályok betartása
- **Verziókezelő rendszerek használata**
- Fájlformátumok ismerete
- Fájlkonvertálási gyakorlat
- Program és fordítási ismeret
	- Fordítási fájlok helyei
	- Kiterjesztések felépítése

# Milyen eszközeink vannak?

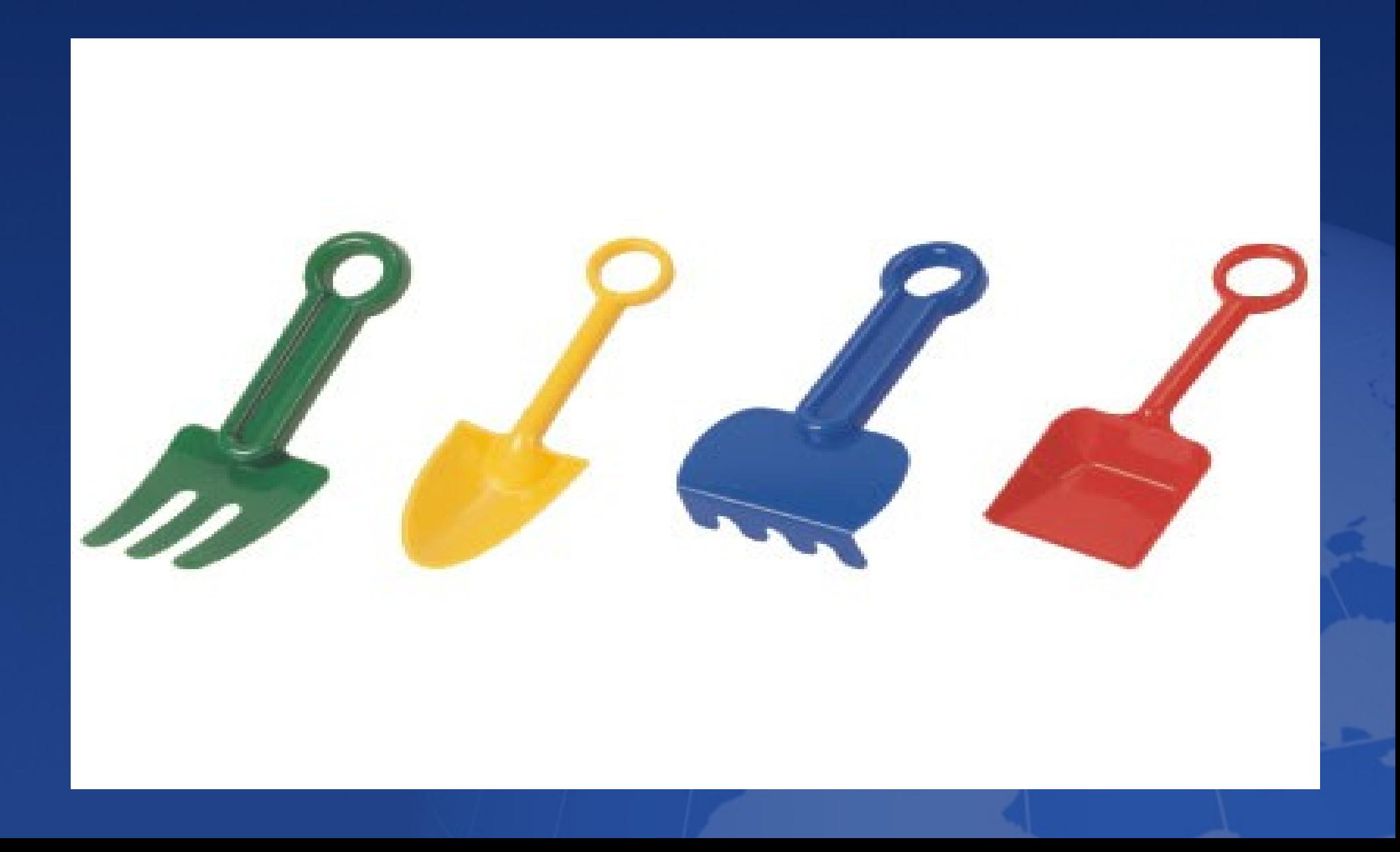

# Mi fán terem a PO fájl

- GNU gettext formátum és programkönyvtár
- **Egyszerű UTF-8 kódolású szöveges fájl**
- Szerkeszthető
	- PO fájl szerkesztővel
	- UTF-8 képes szövegszerkesztővel
- Sablonból (POT) hozható létre a fordítás
- Mindig két nyelvet tartalmaz:
	- Angol
	- Fordítás célnyelve

# PO fájl felépítése

```
# translation of compiz.po to Hungarian
                               [...]
# KAMI911 <kami911@gmail.com>, 2007-2009.
msgid
msgstr ""
"Project-Id-Version: po_compiz-hu\n"
                               [...]
"Last-Translator: KAMI <kamihir@freemail.hu>\n"
"Language-Team: Hungarian <hu@li.org>\n"
"MIME-Version: 1.0\n"
"Content-Type: text/plain; charset=UTF-8\n"
"Content-Transfer-Encoding: 8bit\n"
                               [...]
#: ../gtk/gnome/50-compiz-desktop-key.xml.in.h:1
msgid "Desktop"
msgstr "Asztal"
                               [...]
#: ../gtk/gnome/compiz-window-manager.c:426 
../metadata/scale.xml.in.h:25
#: ../metadata/wobbly.xml.in.h:16
msgid "None"
msgstr "Egyik sem"
```
#### PO fájl szerkesztők előnyei (a szövegszerkesztőkkel szemben)

- Logikus szerkesztési felület (mit mire)
- Fordítási memória
- Fordítási segédszótár
- Frissítés sablonfájlból (POT)
- Projekt-kezelés (több PO fájról egységes statisztika)

# Fordítsunk kényelmesen

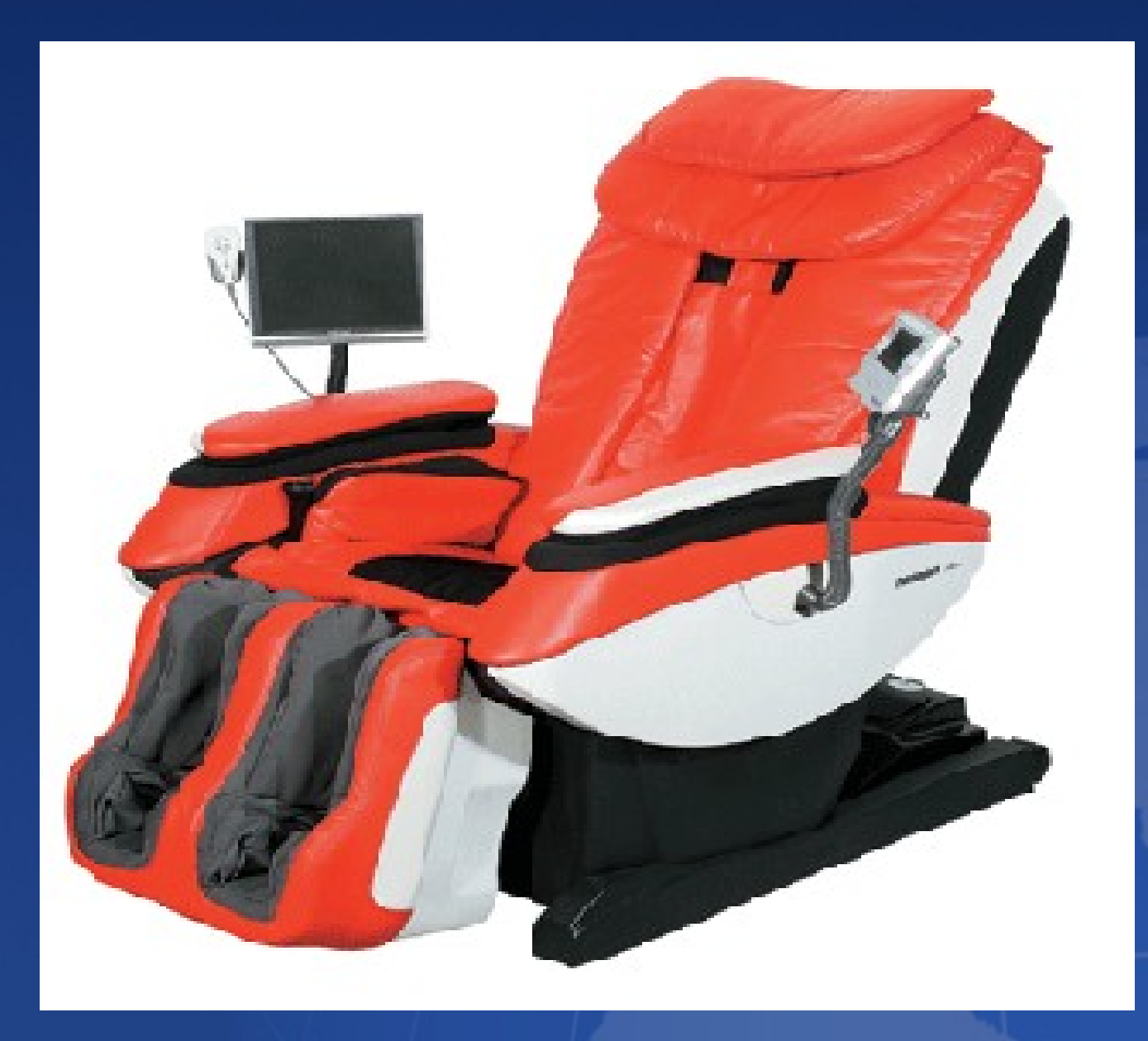

## PO fájl szerkesztők

#### ■ POEdit

- http://www.poedit.net/
- WordForge Tool
	- www.khmeros.info/drupal612/Translation Editor

#### **Lokalize**

- http://userbase.kde.org/Lokalize
- Pootle (online)
	- http://translate.sourceforge.net/wiki/pootle/index

# Konvertálási lehetőségek

#### **u** translate-toolkit

- Telepítés: apt-get install translate-toolkit
- Egyszerű parancssoros eszközök
- Sok formátumot támogat
	- Mozilla (.dtd), Java (.properties), OpenOffice.org (.sdf), QT (.ts), PHP, stb.
- Konverzió PO és XLIFF irányba és vissza
- Pythonban készül

■ http://translate.sourceforge.net/wiki/toolkit/index

# Ellenőrzés

 $\blacksquare$  A Firefox beépített helyesírás-ellenőrzője A PO szerkesztő helyesírás-ellenőrzője **PO fájl kézi ellenőrzése** http://forditas.fsf.hu/huspell-po.html

### Verziókezelő rendszerek I.

- **Tároló, amely megjegyzi a fájlok** változását
- Elvben a változások korlátlan mélységben visszavonhatóak
- Csoportmunka támogatása
	- Zárolás (lock)
	- Összefésülés (merge)
		- Konfliktusok kezelése

### Verziókezelő rendszerek II.

- Típusai (és néhány nyílt forráskódú példa)
	- Központosított (SCM): CVS, Subversion
	- Elosztott (DSCM): Git, Bazaar, Mercurial

SCM – Source Code Management DSCM – Distributed Source Code Management

# Munka a verziókezelő rendszerekben

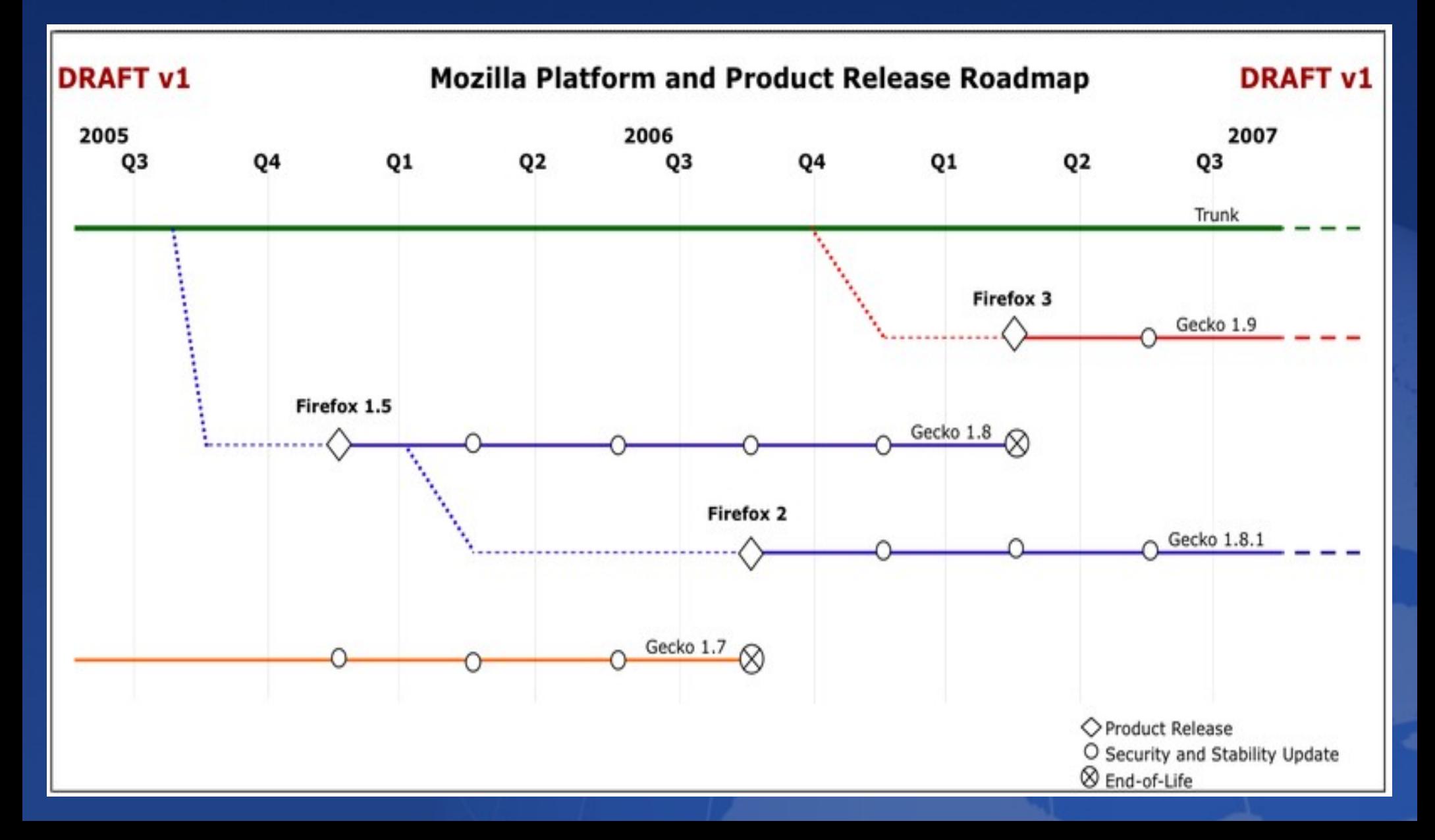

# Központosított versus elosztott

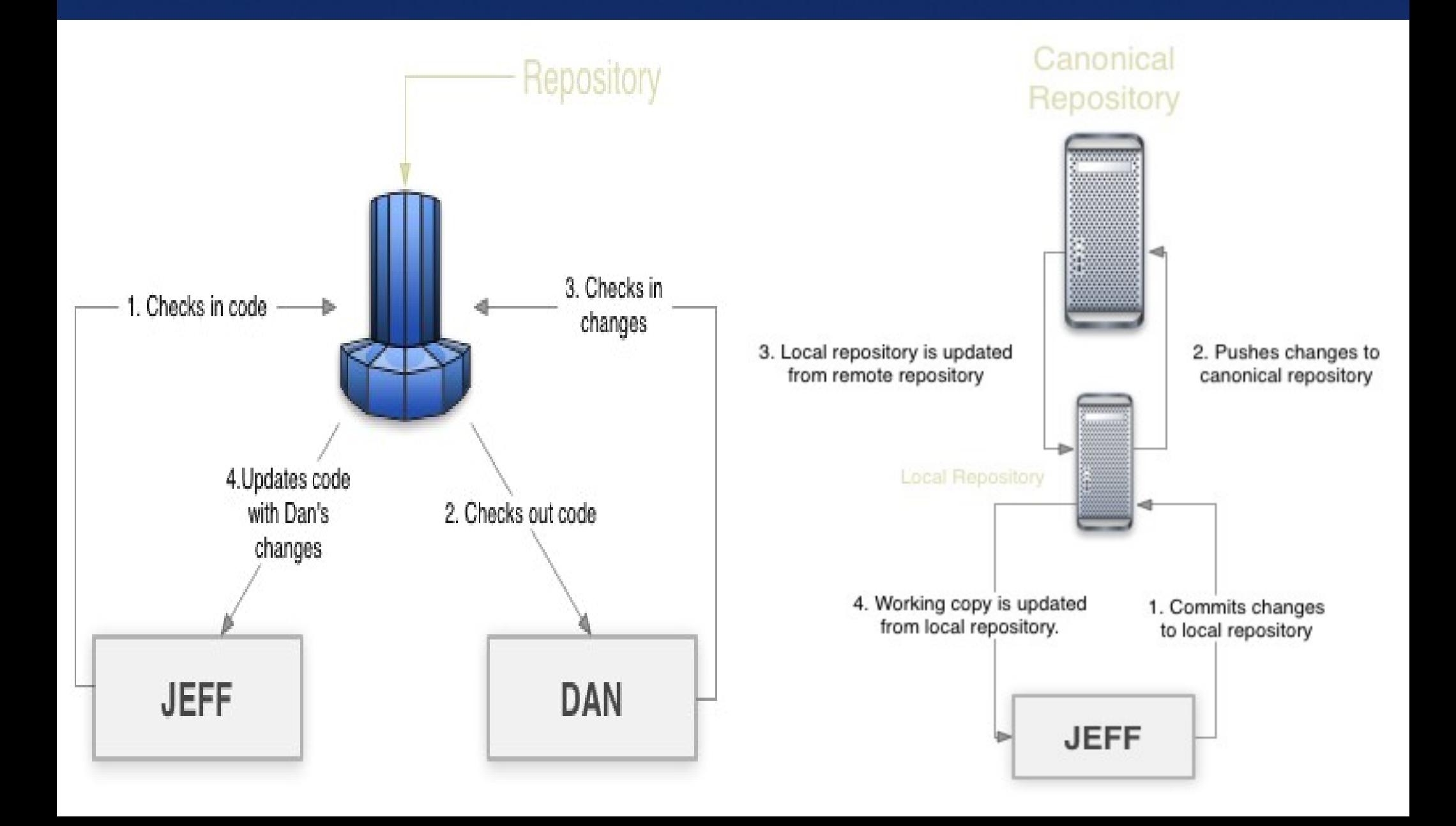

# Verziókezelés – fogalmak

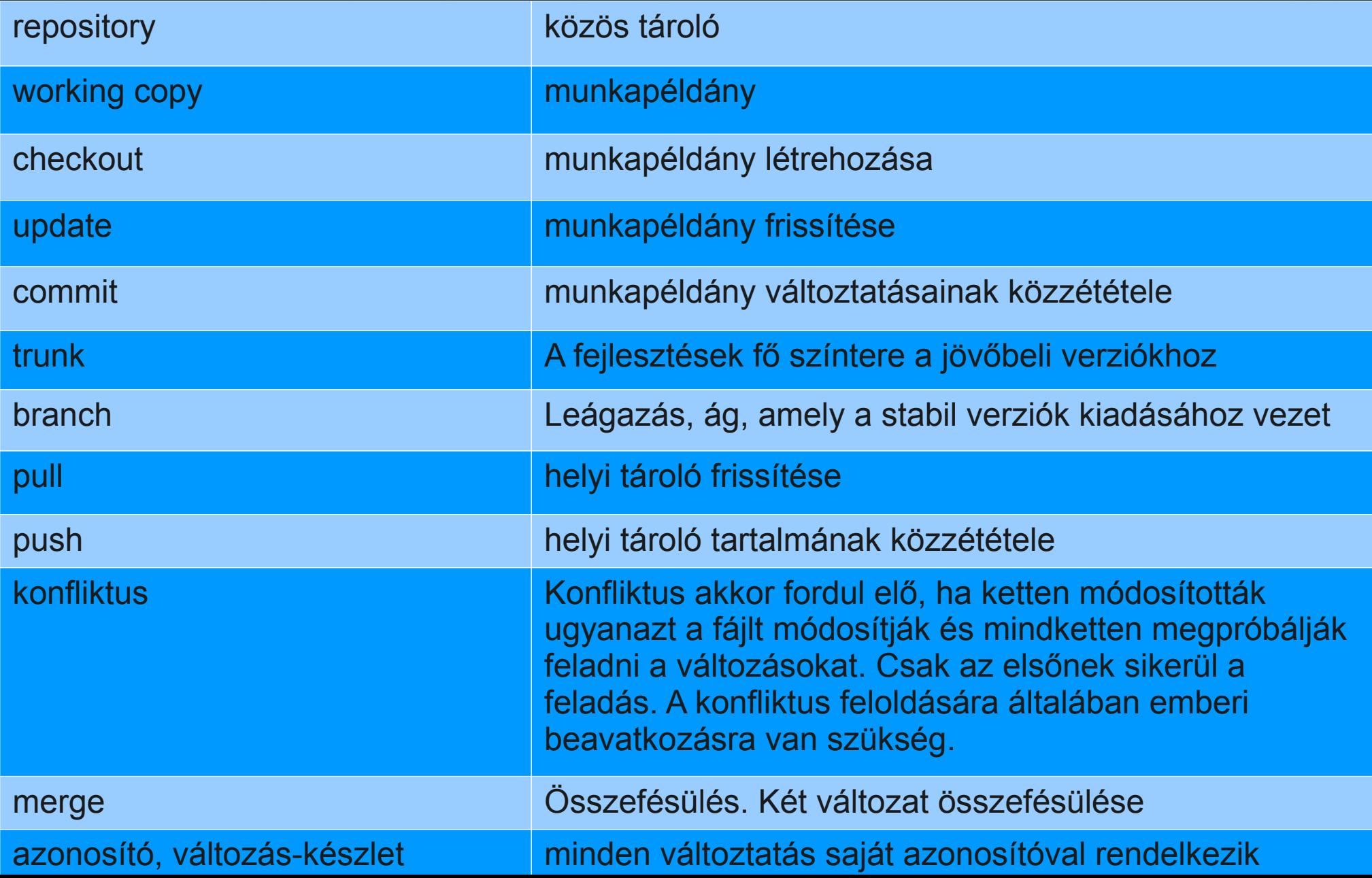

### Subversion parancsok I.

#### svn checkout

- Új munkapéldány létrehozása
- svn co https://hun.svn.sourceforge.net/svnroot/hun hun
- svn update
	- Munkapéldány frissítése

#### Subversion parancsok II.

**S**vn add Fájlok hozzáadása a munkapéldányhoz **SVN rm** Fájlok eltávolítása a munkapéldányból ■ svn status

A megváltozott, törölt és az új fájlok listája

svn info

Információk a tárolóról

#### Subversion parancsok III.

#### svn commit

#### Változtatások feltöltése a központi tárolóba

### Subversion konfliktuskezelés I.

svn commit -m "Updated README" Sending README Transmitting file data .svn: Commit failed (details follow): svn: Out of date: '/myproject/README'

svn update C README Updated to revision 16.

---

<<<<<<< .mine This is fun stuff! ======= This is a documentation file >>>>>>> .r16

#### Subversion konfliktuskezelés II.

svn revert README Reverted 'README' svn update README At revision 16.

---

---

README – jelölőkkel README.mine – saját verzió README.r15 – eredeti verzió, amin dolgoztunk README.r16 – a tárolóban megjelent új verzió

cp README.mine README svn resolved README Resolved conflicted state of 'README'

# Mercurial (hg) parancsok I.

#### **hg clone**

- Saját tároló klónozása
- hg clone http://hg.mozilla.org/comm-central/ commsrc
- hg clone http://hg.mozilla.org/releases/l10n-mozilla-1.9.2/hu 192hu

#### **h**g pull

Újdonságok letöltése a központi tárolóból a saját tárolóba

#### **h**g update

Munkapéldány frissítése a saját tárolóból

# Mercurial (hg) parancsok II.

- $\blacksquare$  hg status
	- A megváltozott, törölt és az új fájlok listája
- $\blacksquare$  hg parents
	- Saját tároló felmenője
- nd log
	- Változások listája

# Mercurial (hg) parancsok III.

**h**g add Fájlok hozzáadása a munkapéldányhoz **h**g rm Fájlok eltávolítása a munkapéldányból **h**g commit Munkapéldány változásainak beküldése a saját tárolóba

**h**g push

Saját tároló adatainak frissítése a központi tárolón

# Mercurial (hg) konfliktuskezelés

Kísérlet az automatikus összefésülésre, ha ez meghiúsul, akkor a megadott szerkesztő betöltése:

```
A
<<<<<<< local
B - my local changes
  ||||||| base
B
=======
B - changes made by others
>>>>>>> other
```
C

# Git parancsok I.

#### git clone

- git clone git://anongit.freedesktop.org/git/ooo-build/ooobuild ooo-build-3-1-1
- cd ooo-build-3-1-1
- qit checkout
	- git checkout -b ooo-build-3-1-1 origin/ooo-build-3-1-1
- qit branch -D master

## Git parancsok II.

 $\blacksquare$  git diff - Index – munkapéldány qit diff --cached HEAD – index (amit már commitoltunk) git diff HEAD HEAD – munkapéldány (amit a commit -a küldene) **git status** 

## Git parancsok III.

 $\blacksquare$  git add - Fájlok hozzáadása a munkapéldányhoz  $\blacksquare$  git rm - Fájlok eltávolítása a munkapéldányból

## Git parancsok IV.

#### qit commit

Munkapéldány beküldése (igazából az index alapján) a saját tárolóba

qit commit -a

Munkapéldány beküldése a saját tárolóba **git push** 

# Git konfliktuskezelés I.

git commit file.txt: needs merge

--- <<<<<<< HEAD:file.txt Hello world ======= Goodbye >>>>>>> 77976da35a11db4580b80ae27e8d65caf5208086:file.txt ---

git add file.txt git commit

#### Git konfliktuskezelés II.

git reset --hard HEAD Saját változások eldobása

git revert HEAD Már beküldött utolsó módosítás visszaállítása

git revert <id> A megadott azonosítójú módosítás visszaállítása

# Vágjunk bele!

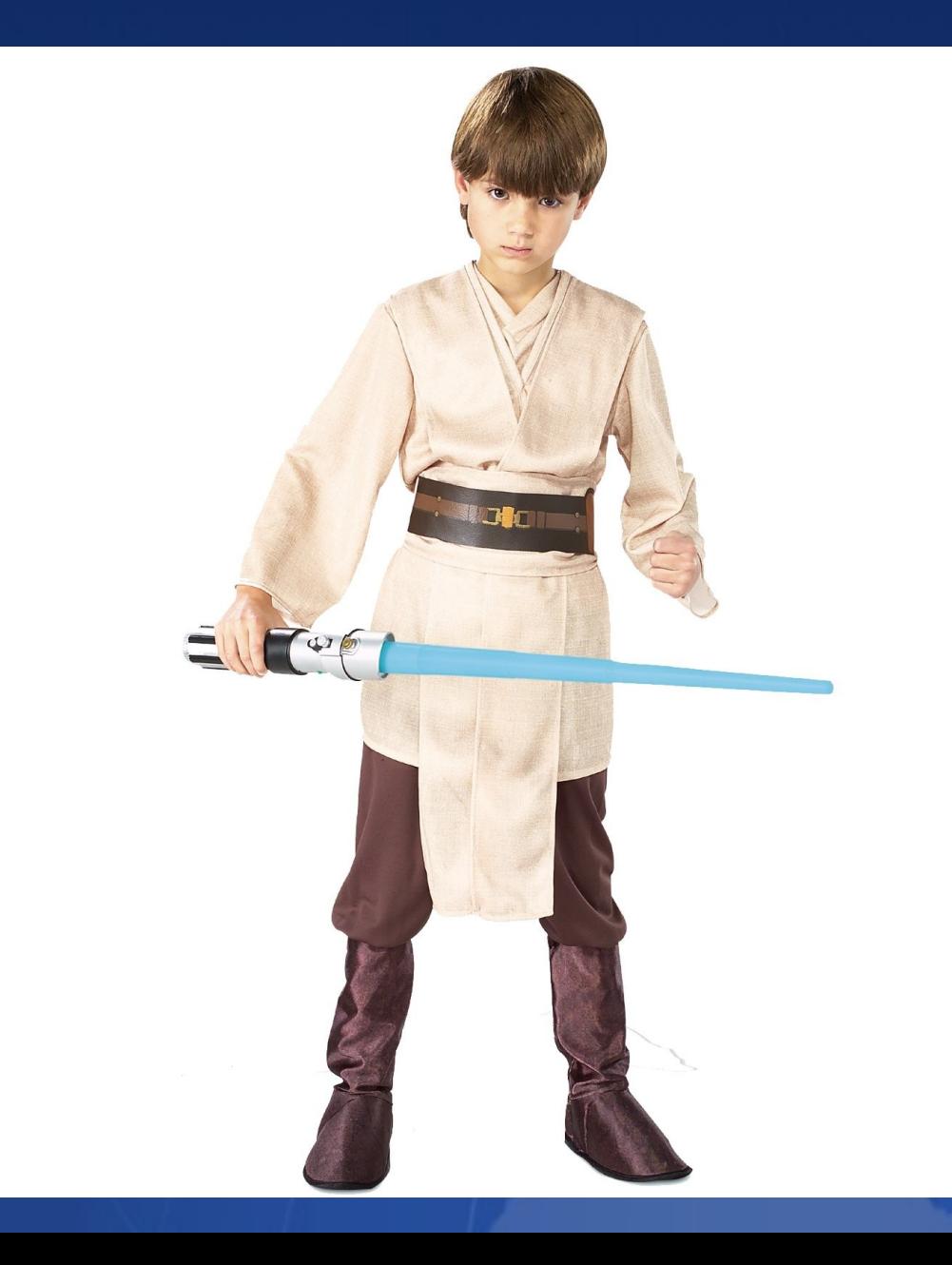

# PO fájl példák

Compiz **Exdenlive** 

### Mozilla kiterjesztések

- Zip fájlok xpi kiterjesztéssel
- Szigorú formai követelmények
- **Legfőbb lelőhelyük:** https://addons.mozilla.org/hu/firefox/

### Babelzilla

- Közösségi portál a Mozilla kiterjesztések fordítására (Joomla CMS alapokon)
	- Fordítási felület (.dtd és .properties fájlok)
	- Statisztikák
	- Azonnal letölthető kiterjesztés
	- Értesítési és belső levelezési rendszer
	- Fórum, Wiki
	- Szójegyzék
	- Fordítási segédanyag
- http://www.babelzilla.org/

#### Kiterjesztések felépítése

chrome – A kiterjesztés felülete chrome.jar vagy \*.jar  $\blacksquare$  chrome.manifest – Erőforrások helye components – Interfészek, program defaults – Beállítások install.rdf – Telepítés leírófájlja

### A kiterjesztés felülete

- Jar fájlban, ami valójában .zip állomány
	- Locale mappa
		- .dtd, .properties, .rdf fájlok

# .dtd és .properties fájlok

- **Szöveges fájlok**
- .dtd
	- XML definiciós tábla. Kódolás: UTF-8
	- Formátum:
		- <!ENTITY string\_name "Text Text">
- **.properties** 
	- Java/JS tulajdonság-definició. Kódolás: Escaped Unicode (\uXXXX)
	- Formátum: string name = Text Text

### Kiterjesztés fordítás PO-fájlként

■ moz2po -i <eddigi magyar> -o <fordítandó po> -t <aktuális angol> --duplicates=msgctxt

■ Fordítás

■ po2moz -i <fordított po> -o <aktuális magyar> -t <aktuális angol>

## OpenOffice.org kiterjesztések

- Zip fájlok oxt kiterjesztéssel
- Szigorú formai követelmények
- **Legfőbb lelőhelyük:** http://extensions.services.openoffice.org/

# Kiterjesztések felépítése

#### META-INF/manifest.xml

- Hol találunk fordítandó állományokat
	- application/vnd.sun.star.dialog-library
	- application/vnd.sun.star.help
	- application/vnd.sun.star.package-bundle-description

#### **description.xml**

- Milyen kiegészítő fájlokat kell fordítani
- **Help/<nyelv>**
- **Pregistry**
- **Images, resources, stb.**

# Segítő kezek...

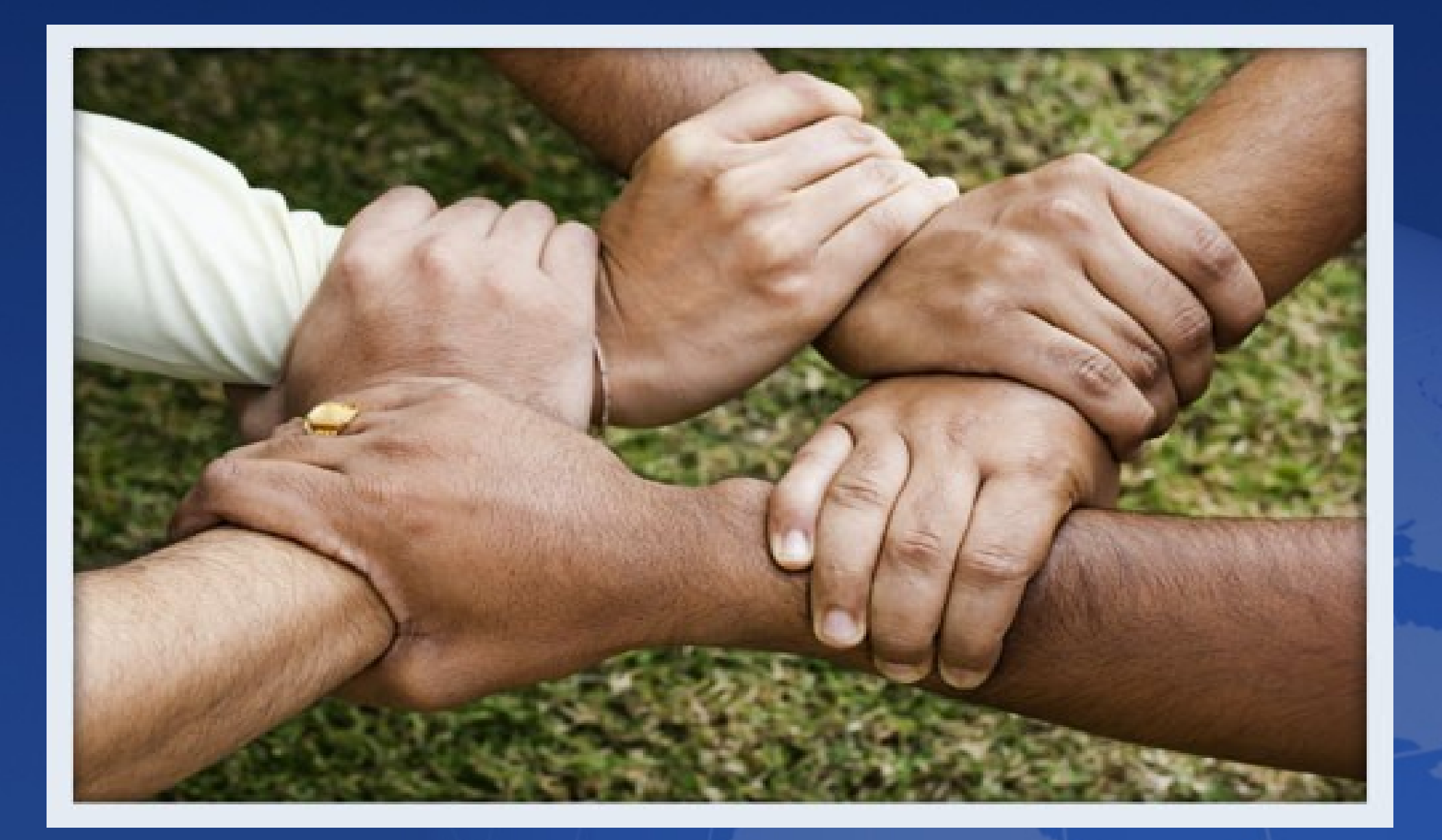

### Ha elbizonytalanodnánk

- http://tinyurl.com/forditas  $\blacksquare$
- http://tinyurl.com/forditassegitseg
- http://www.openscope.org
- RC: irc.freenode.org #ubuntu-hu csatorna

# Linkkereső kisködmön

- http://translate.sourceforge.net/
- http://svn.iit.bme.hu/doc/svn\_gyorstalpalo.pdf
- http://www.kernel.org/pub/software/scm/git/docs/gittutorial.html
- http://mercurial.selenic.com/wiki/QuickStart
- http://www-archive.mozilla.org/projects/l10n/mlp\_faq.html

#### Azonnali kérdések...

# ...és válaszok...